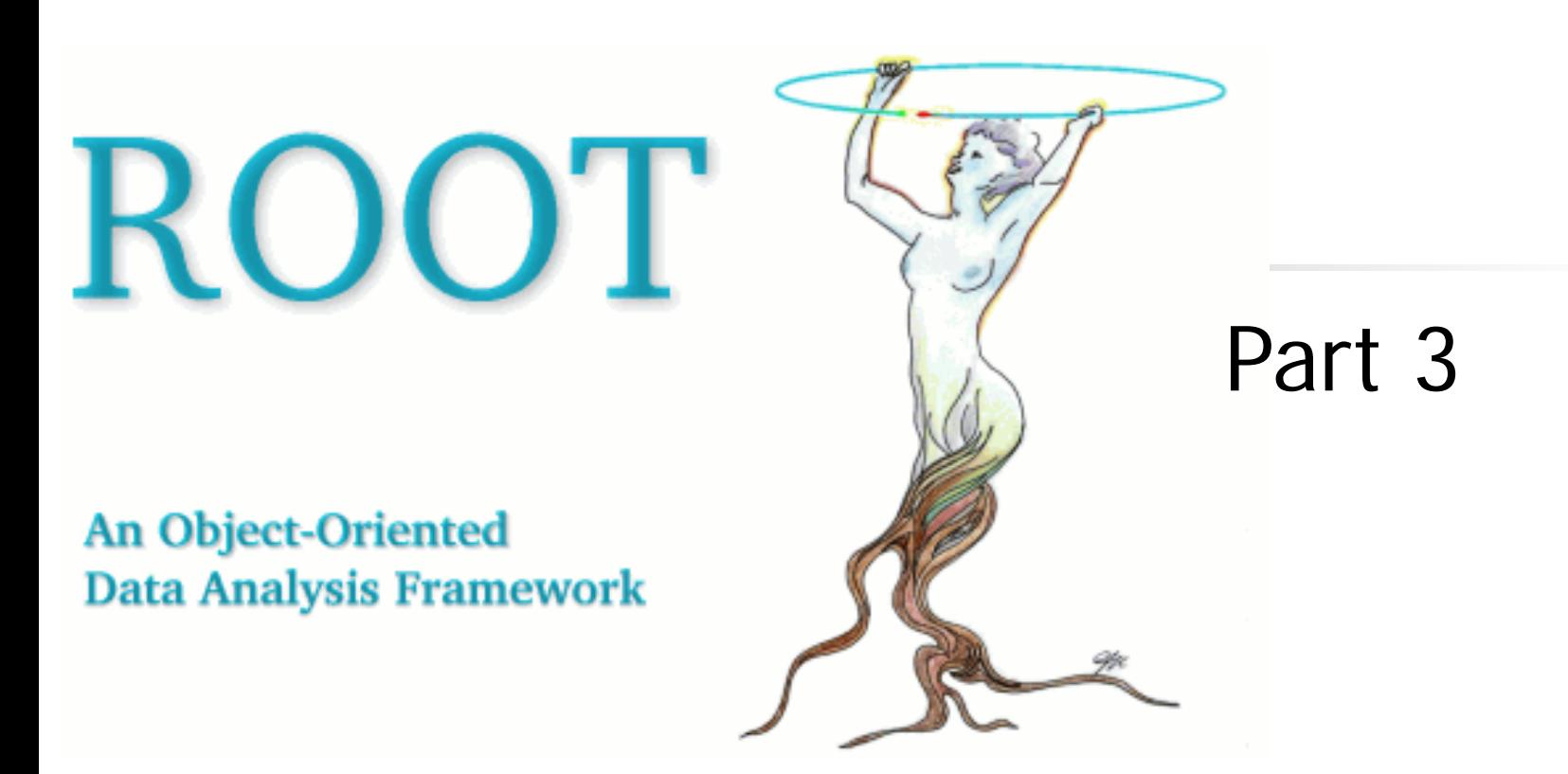

#### Luciano Pandola INFN, LNGS and LNS

Thanks to: N. Di Marco, S. Panacek and A. Tramontana

# **The TTree (finally!)**

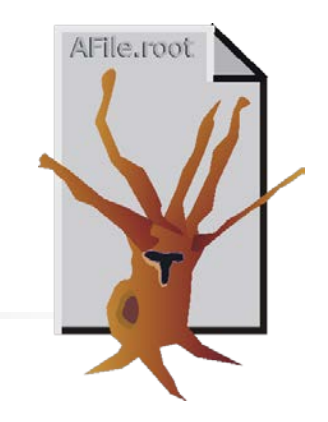

■ A TTree is the ROOT implementation of a old-dear ntuple

- **Table of correlated values/objects** 
	- E.g. energy, time and rise time of the same event

The ROOT trees (TTree)

- **Fig. 3** The objects are **not necessarily numbers** 
	- It can be an array or any ROOT object
		- This includes **user-custom** ROOT objects
	- **The arrays can be also of variable size for each row** 
		- The actual size of the array is stored in an other column of the tree
- Optimized to save and manage efficiently a large number of entries
	- It is a real option for storage (e.g. raw data)

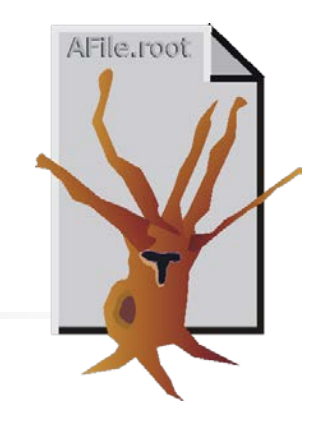

■ The TTree is organized in a hierarchical structure of branches (TBranch) and leaves (TLeaf)

The ROOT trees (TTree)

- It is possible to read selectively from one branch or leaf only  $\rightarrow$  no need to load the entire tree
- In principle, branches can be written to different files
- Additional branches can be added at a later stage
	- E.g. as a result of some kind of analysis
- Surely the most powerful and flexible ROOT object

#### Explore the content of a TTree

- A TTree can be loaded from a TFile exactly like<br>a histogram, i.e. via **->Get()**
- **[] TTree\* myTree =** 
	- **(TTree\*) f.Get("name");**
- **[] myTree->StartViewer();**

#### The tree viewer allows the **interactive access**

to the tree and to all branches and leaves  $\rightarrow$ double click to plot

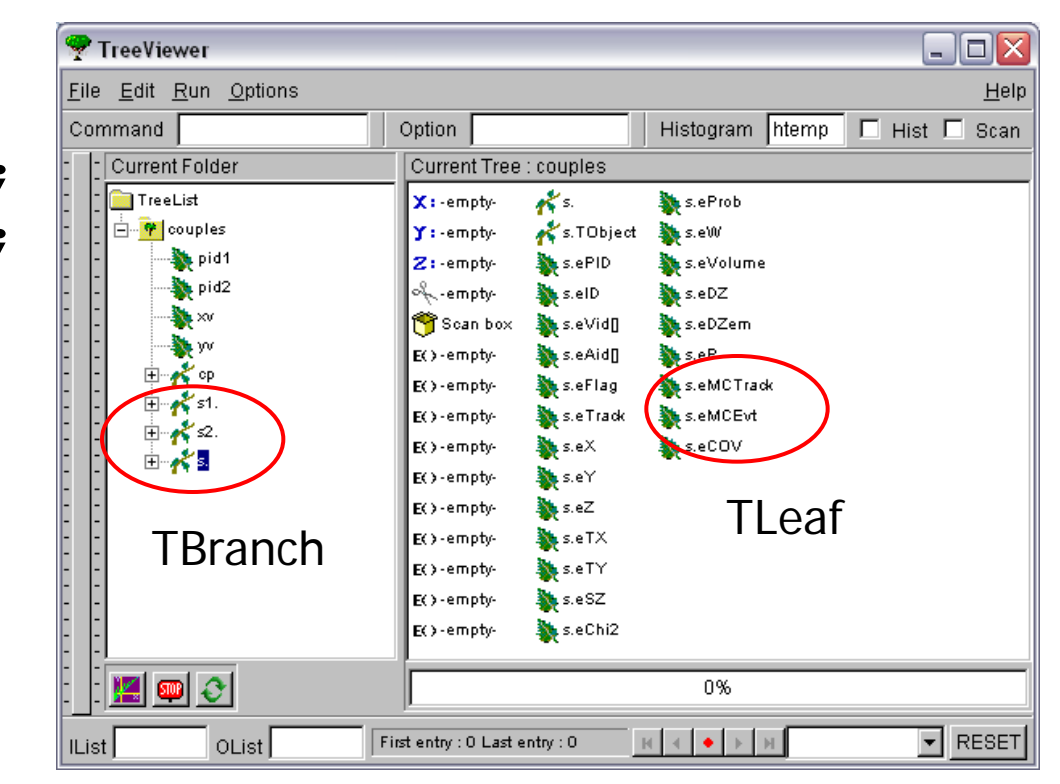

# Command-line handling of TTrees - 1

List of all variables (leaves and branches): **[ ]> tree->Print()**

```
One-dimensional plot of a variable
[ ]> tree->Draw("varname")
```

```
Scatter plot of two variables 
  [ ]> tree->Draw("varname1:varname2")
Add a graphical option (lego2)
[ ]> tree->Draw("varname1:varname2", "", "lego2")
Add a cut based on an other variable
[ ]> tree->Draw("varname1:varname2", "varname3>0", "lego")
```
#### Scatter plot of three variables

**[ ]> tree->Draw("varname1:varname2:varname3")** 

## Command-line handling of TTrees - 2

Show completely the content of one event (all leaves) **[ ]> tree->Show(eventNumber);**

```
Fit of the 1-dim distribution of one variable
[ ]> tree->Fit("func", "varname")
Fit adding a cut
[ ]> tree->Fit("func", "varname", "varname > 10")
```
Class **TCut** to define specific cuts

- **[ ]> TCut cut1="varname1>0.3"**
- **[ ]> tree->Draw("varname1:varname2",cut1)**
- **[ ]> TCut cut2="varname2<0.3\*varname1+89"**
- **[ ]> tree->Draw("varname1:varname2",cut1 && cut2)**

## Create and fill a TTree

- It is a bit worksome: 5 steps required
	- 1. Create the TFile
	- 2. Create the TTree
	- 3. Register TBranch to TTree
	- 4. Fill the TTree
	- 5. Write the output file
	- Easy situation: load branches (only numbers!) from an existing ASCII file

**TTree\* tree = new TTree("tree","My Tree Title"); tree->ReadFile("myfile.dat","energy/D:time/D:id/I");**

filename Branches and types (D, I)

AFile.root

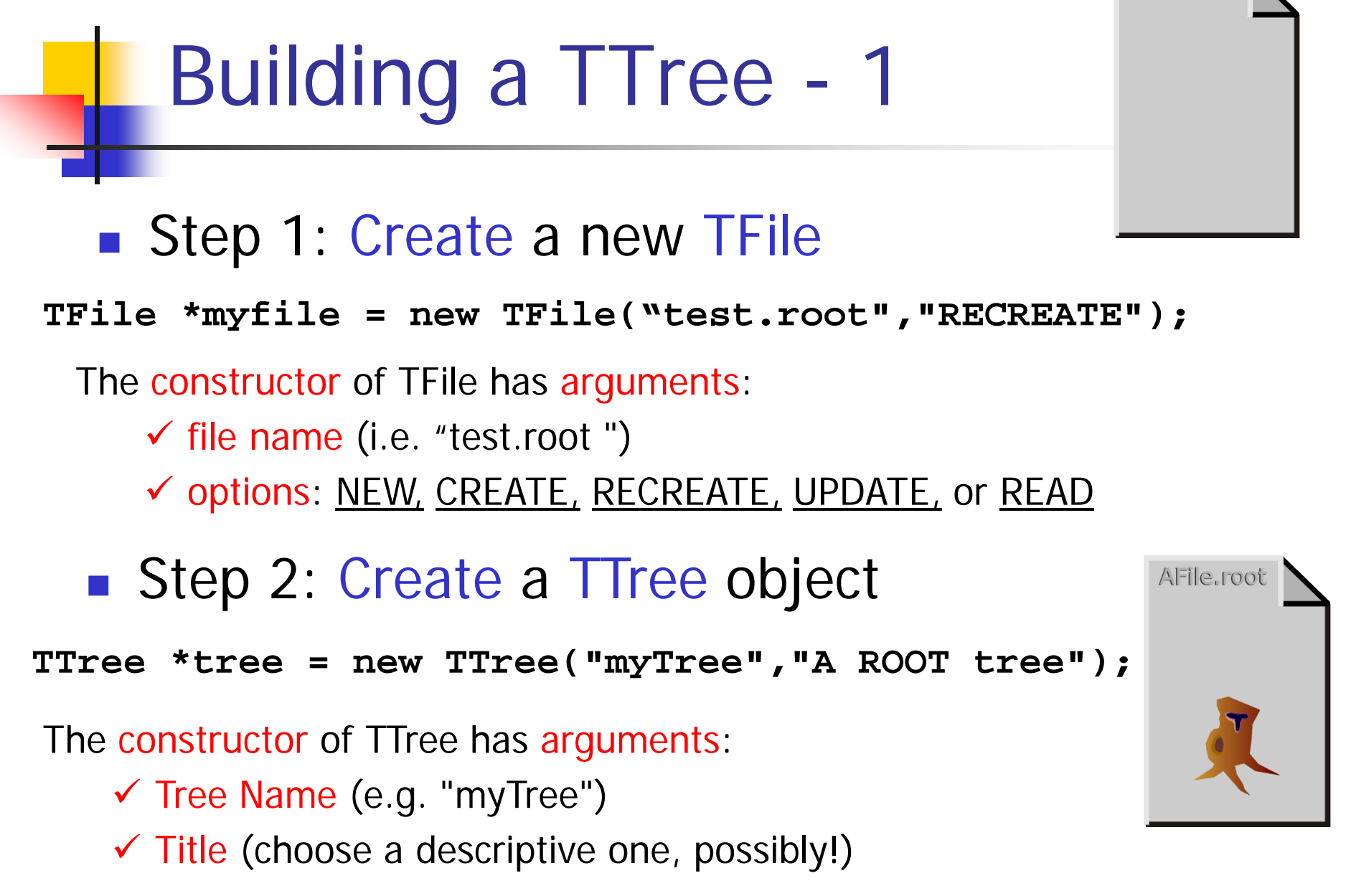

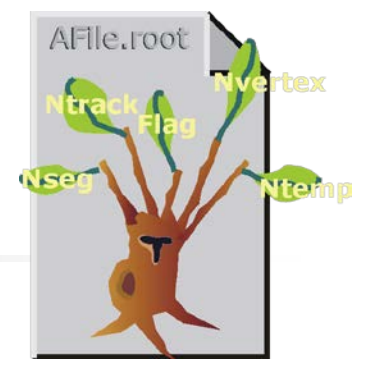

- Step 3: Add the branches
- Simplest option: **TBranch = TLeaf**
	- **Each branch contains only one variable**
- Map each branch into a memory address (i.e. a pointer)

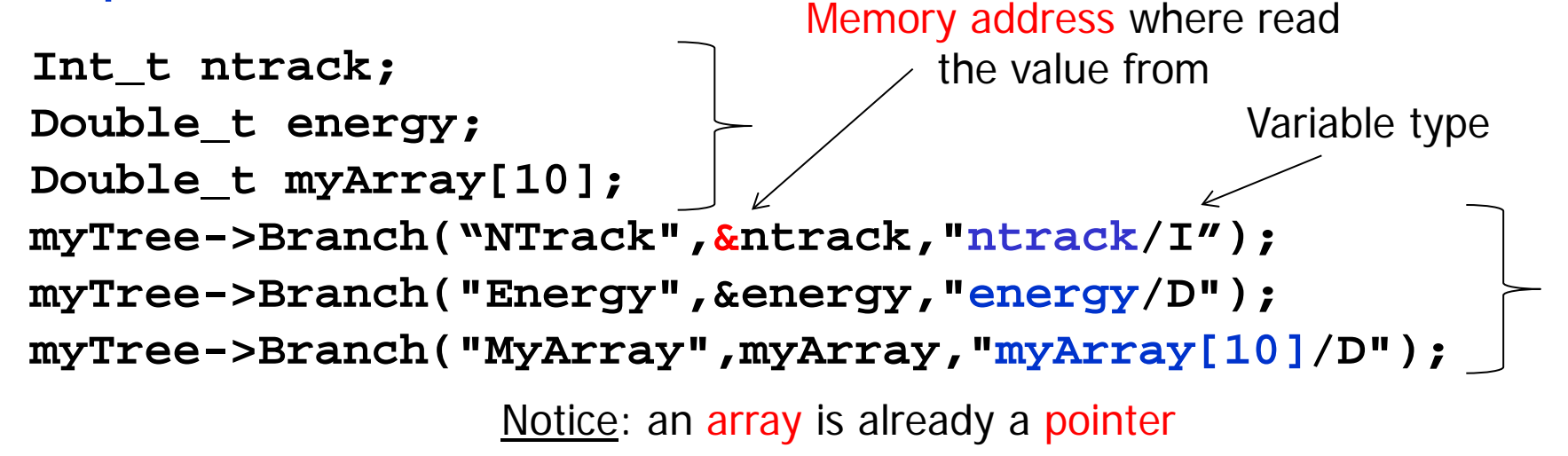

**Many possible types** 

- $C$  : a character string terminated by the  $0$  character
- B : an 8 bit signed integer (Char t)
- b : an 8 bit unsigned integer (UChar t)
- S : a 16 bit signed integer (Short t)
- s : a 16 bit unsigned integer (UShort t)
- $I$  : a 32 bit signed integer (Int t)
- i : a 32 bit unsigned integer (UInt t)
- F : a 32 bit floating point (Float t)
- D : a 64 bit floating point (Double t)
- L : a 64 bit signed integer (Long64 t)
- l : a 64 bit unsigned integer (ULong64 t)
- 0 : [the letter 'o', not a zero] a boolean (Bool t)
- But one can also use user-custom classes as **TBranch** 
	- **Typical case: the class already "packs" in itself** all the relevant information (e.g. MyEvent)
	- So, have a TTree of MyEvents

■ Step 3 (alternative): Add the Branches from user-defined classes User custom class

**MyEvent \*event = new MyEvent(); myTree->Branch("EventBranch","Event",&event); (or) myTree->Branch("EventBranch",&event);**

- $\checkmark$  Branch Name
- $\checkmark$  Class name (optional)
- $\checkmark$  Memory address (pointer) of the object to be stored (MyEvent, in this case)
	- $\checkmark$  The class MyEvent may contain several data members (e.g., Ntrack, Flag)
	- $\checkmark$  Each of them becomes a TLeaf

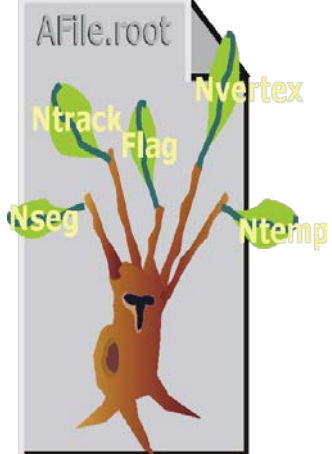

Step 4: Fill the TTree

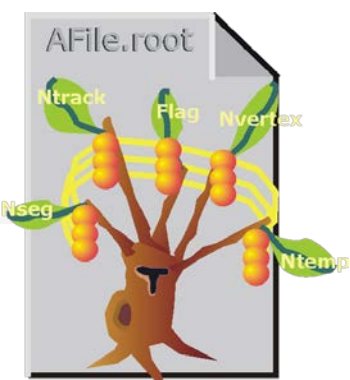

 $\checkmark$  Set the proper values to all variable/objects that have been registered as branches or leaves and **Fill()**

```
nTrack = 5;
energy = 12.5;
myTree->Fill();
```
The operation can be repeated within a **for()** loop

■ Step 5: Save the TTree on the TFile The method **Write()**of TFile **writes automatically** all TTrees and all histograms

**myFile->Write();**

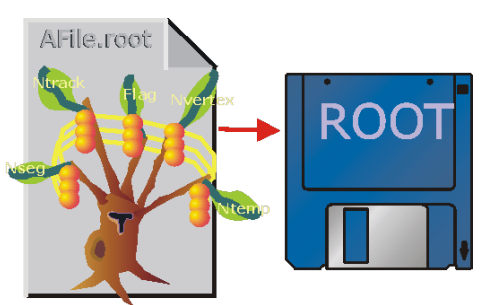

## One extra filling option

- **There is the possibility to have arrays of variable** size as leaves of a TTree
	- **Typical case: suppose you have 1000 detectors and** only one or two have a signal in each event
		- Would you store two numbers and 998 zeroes?
		- Store only the two numbers (and the detector ID!)
- The number of elements (event-per-event) is stored in an other leaf of the TTree

**Int\_t nDetectors; Double\_t energy[NMAX]; fTree = new TTree("tree","Global results"); fTree->Branch("NDetectors",&nDetectors,"NDetectors/I"); fTree->Branch("Energy",energy,"energy[NDetectors]/D");**

Ok, now we want to read the TTree back

- Already described how to open, read and plot a TTree from command line (interactively)
	- Print(), Draw(), Show(),  $\dots$
	- Scatter plots, cuts on variables,...
- But what about retrieving the content of each TLeaf for each event from a macro or from a  $C++$ code?
	- **This is surely necessary for any real-life analysis** with a fair amount of data
- **ROOT tutorial available in \$ROOTSYS/tutorials/tree1.C**

### How to read a TTree - 1

- **Open the TFile which contains the TTree TFile\* file = new TFile ("tree1.root") file.ls();**
- Retrieve the TTree (via the name) **TTree \* t1 = (TTree\*)file.Get("t1")**  $\blacksquare$  t1 **t1->Print(); I**root **(or) t1->StartViewer()**

The TTree here has 5 leaves, named ev, px, py, pz and random

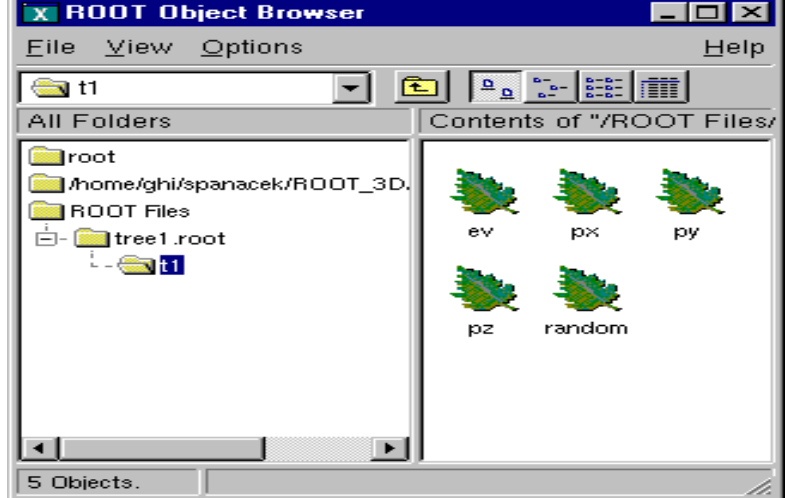

### How to read a TTree - 2

■ Create the appropriate variables to store the data in the leaves

#### **Float\_t px, py;**

- **Nap the branches/leaves that you want to read** into your local variables (better, into the memory address of them)
	- **Nou do not have to read all branches, but only** some of them, if you wish
	- **t1->SetBranchAddress("px",&px)**
	- **t1->SetBranchAddress("py",&py)**

Branch name Memory address

#### How to read a TTree - 3

- Read each row of the TTree using GetEvent(ID); **t1->GetEvent(0); //read first event**
- After *each call* of GetEvent(), the variables that are mapped to a branch **get their actual values**
- One can loop over entries and read the entire tree

```
for (Int_t i=0;i<t1->GetEntries(); i++) 
 {
   t1->GetEvent(i);
   //do what you need with the tree content
 }
```
## Load many TTrees: the **TChain**

- Sometimes, you want to merge/load trees **split in many files**
	- Same tree name, same branches
- May happen e.g. because
	- The tree is too big and it is split in many files
	- **There is one file per each run of your experiment** and you want to load the entire dataset

```
TChain *ch = new TChain("tree");
ch->Add("run1.root");
ch->Add("run2.root");
ch->Print()
ch->GetEntries() …
                                        Common name of 
                          Add files all trees
                      Use TChain as a TTree
```
## Adding a branch to an existing **TTree**

- It is possible to add a new TBranch to a TTree which already exists
	- **Typical case: you want to add some extra variable** calculated from the others

```
TFile f("tree3.root", "update");
Float_t new_v; //variable for the new branch
TTree *t3 = (TTree*)f->Get("t3");
TBranch *newBranch = t3->Branch("new_v", &new_v, 
"new_v/F"); 
for (int_t i = 0; i < t3-)GetEntries(); i++) new_v= gRandom->Gaus(0, 1);
 newBranch->Fill(); 
    }
t3->Write("", TObject::kOverwrite);
Save only new versionFill only the new branch
                                                   Attach the 
                                                   branch to 
                                                   the tree
```
# **The TTree friendship**

#### TTree friends

- In some cases, it is not possible/advisable to add a new branch to an existing tree
	- The parent tree might be readonly (raw data!)
	- **Risk of losing the original tree with an unsuccessful** attempt to save the modification

#### Solution: add a **TTree friend**

 Each TTree has unrestricted access to **all** fields/data of its own friends

To all practical purposes, this is equivalent to a **single TTree** which contains tree, friend\_tree1 and friend\_tree2

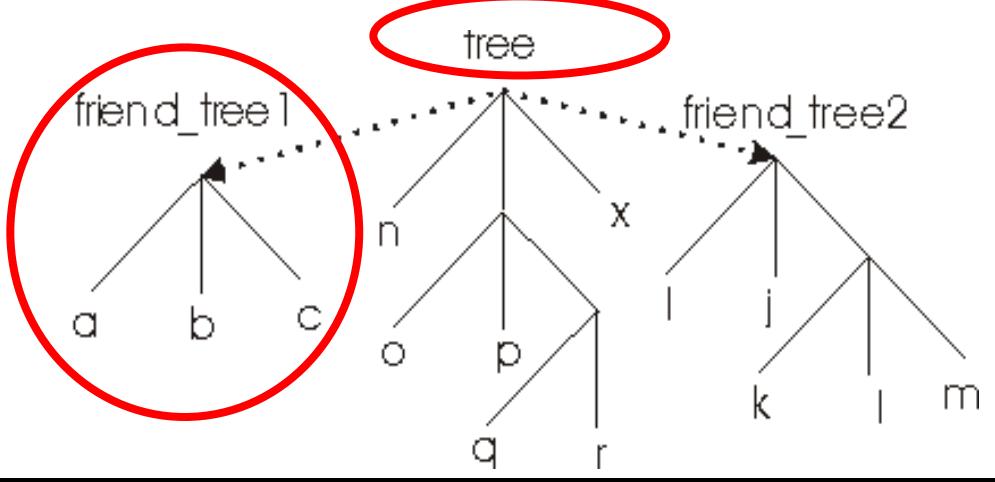

### Add friends to a TTree

- **AddFriend("treeName","fileName") mytree->AddFriend("ft1","ff.root")**
	- **If no file name is given, the friend tree is looked** for in the same TFile as the starting tree
- **If the TTree's have the same name, it is** mandatory that the friend gets an "alias" so that the trees **can be distinguished mytree->AddFriend("tree1 = tree",**

alias original name

**"ff.root")**

#### Access to the friends

Access:

#### **treeName.branchName.leafName**

- **The leafName only is sufficient if it** unambiguosly identifies the leaf
- **Example:**

**mytree->Draw("t2.px")**

Access to all variables of all TTrees

**mytree->Draw("t2.pz","t1.px>0")**

```
mytree->SetBranchAddress("t2.px",&p)
```
**List of all branches** 

**mytree->Print("all");**

## The friend list

- **The number of entries of the friends tree must** be equal or larger than the "main" tree
- **The "main" tree must be** the shortest one  $(\rightarrow$  "tree", here)
- **ft1** can be friend of **tree**, but **tree** cannot be friend di **ft1**

Access to the friend list: **TTree::GetListOfFriends()**

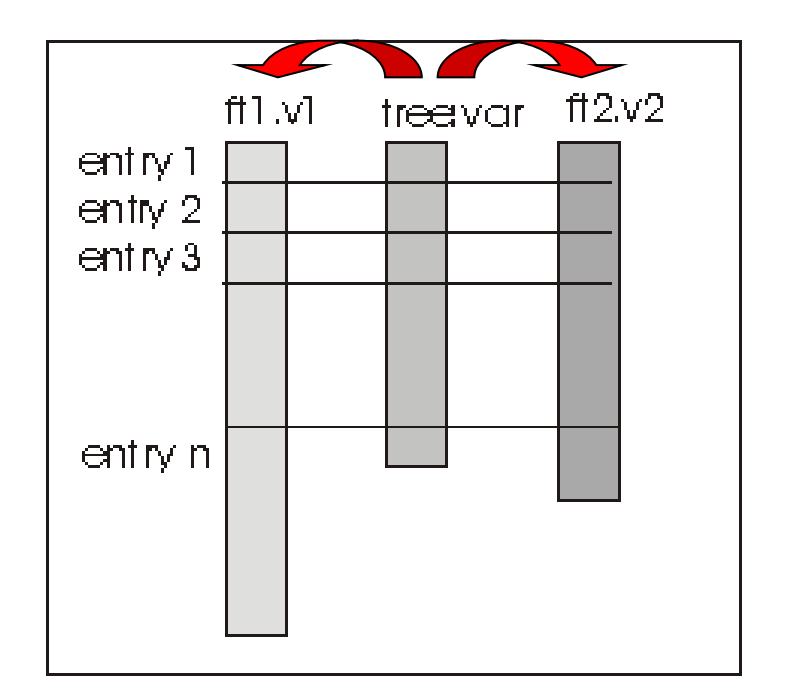

## Definition of user-custom **ROOT classes**

One more step ahead: "ROOTify" your own class

- It is possible to **ROOTify user-classes**, so that they are handled as ROOT classes:
	- **Exercise instantiated by command line**
	- **u** written in ROOT files
	- used as branches in a Tree
- Typical case: customized "containers" (e.g. **MyEvent**) and new objects (e.g. **MyTRun**)
	- **Encapsulate and "pack" the information of an event: a** "run = TTree of MyEvent objects"
- Can be done as:
	- Command line (but **no I/O**)
	- **No. Via ACLIC** (= compiled code)

## Define your own class in ROOT

- Step 1: the user class must inherit from **TObject** (or from the derived class **TNamed**)
	- **The user class inherits all characteristics of the** ROOT objects, as the name (string) and all methods for I/O and management (e.g. **Write()** )
- Step 2: add to the source code the lines

**ClassDef(ClassName,ClassVersionID)** 

At the end of the *header* (.h)

Takes a version number ID **ClassImp(ClassName)**  At the beginning of the *implementation* (.c)

## ClassDef() and ClassImp()

- **ClassDef()** and **ClassImp()** are **macros** defined in ROOT
- They are required to manage the I/O of the object
- **They actually yield:** 
	- **The streamer methods to write the objects in a ROOT file** or as **branches of a TTree**.
	- Method **ShowMembers()**to list public class members
	- Overload of the input operator >>
- **User must provide a default constructor for** his/her class

#### A concrete example

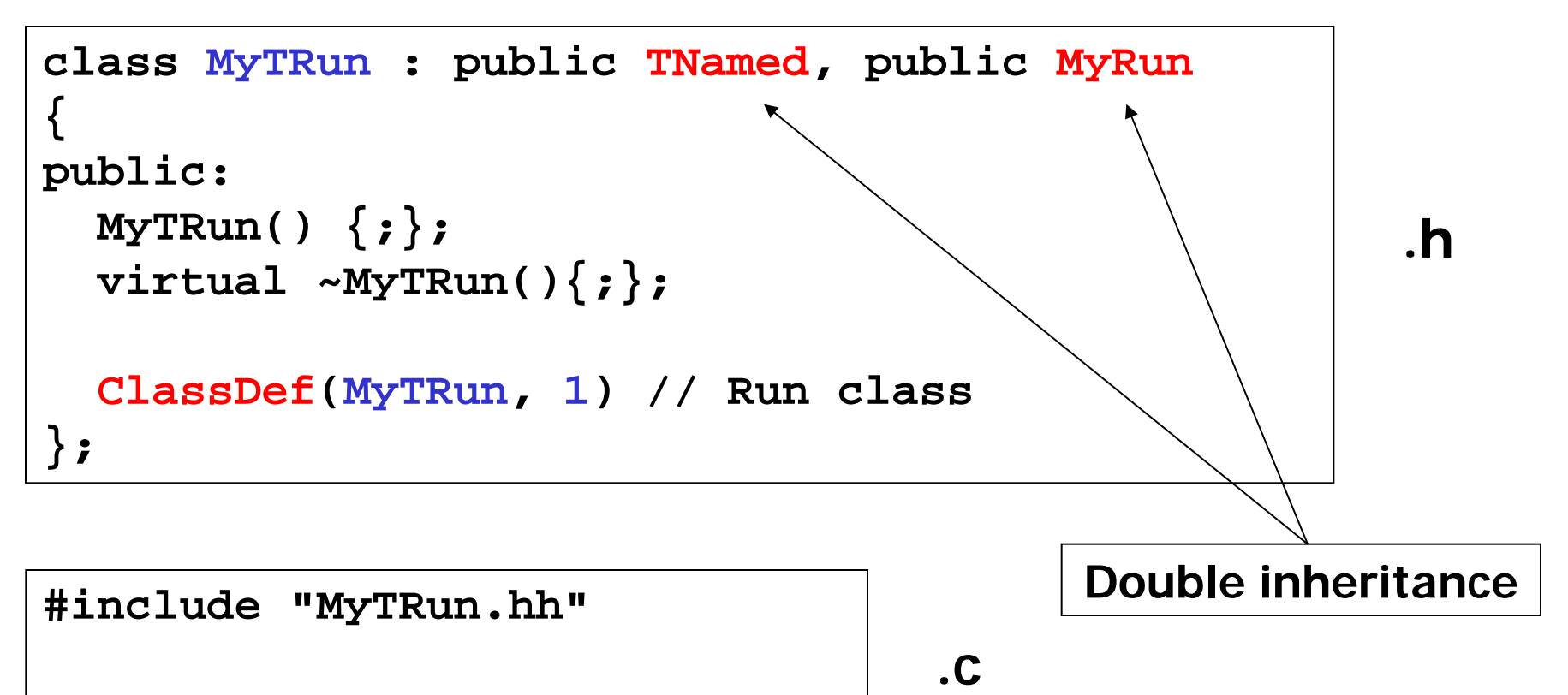

**ClassImp(MyTRun);**

### That's not enough…

 Step 3: create a file called **LinkDef.h**. It is required to notify ROOT of the presence of a new user-custom class, to be included in the dictionary

**#ifdef \_\_CINT\_\_**

**#pragma link off all globals;**

**#pragma link off all classes;**

**#pragma link off all functions;**

**#pragma link C++ class MyTRun;**

Line to add

**#endif**

### Still, that's not enough…

- Step 4 (and last): prepare a Makefile which calls the command **rootcint**, which adds the class to the dictionary
	- **\$(ROOTSYS)/bin/rootcint**
	- **-f MyDictionary.cxx**
	- **-c MyTRun.h LinkDef.h**
- **LinkDef.h** must be the last argument of the **rootcint** command line
- **The name of the LinkDef file must contain the** string LinkDef.h or linkdef.h:
	- **MyNice\_LinkDef.h** is ok

# **ROOT** extras

### Other tools available in ROOT

- **IF In these lectures, there was only an overview of the** main tools available in ROOT
- **There are many more**, e.g.
	- **Linear algebra and matrix/vector calculations**
	- Support for custom GUI's and interface to Qt
	- **Handling of spectra (Tspectra)** 
		- **Automatic peak finding, fitting, etc.**
	- **Python module (PyROOT)**
- **Not all tools are compiled by default when building** ROOT
	- some of them have to be activated explicitly

### Other tools available in ROOT

- Additional tools for (advanced) fitting
	- Minuit2
	- **RooFit**
- **RooFit** initialially developed by BaBar
	- **Nodel the expected event distribution of events**
	- **Unbinned maximum likelihood fits**
	- Generate "toy Monte Carlo" samples for various studies **gSystem->Load("libRooFit") ;**

**using namespace RooFit ;**

Some modules/tools were provided by experiments or by other users

## Other tools available in ROOT

 Toolkit for Multivariate Data Analysis (TVMA) **External package, distributed with ROOT** 

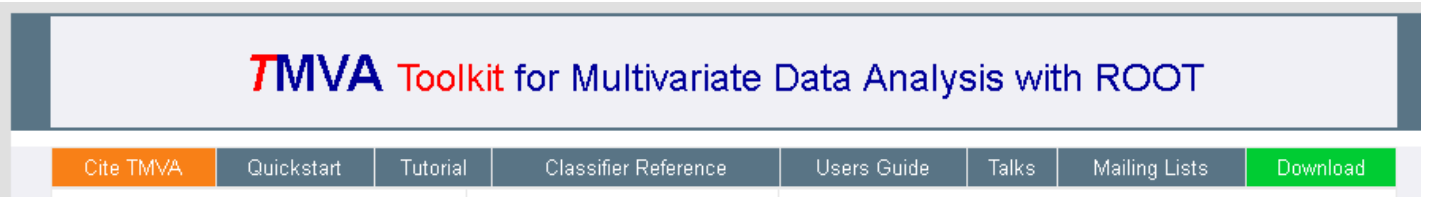

- **Includes advanced analysis tools like:** 
	- Artificial Neural Networks, Boosted/Bagged decision trees, Support Vector Machine, Multidimensional probability density estimation, Rectangular cut optimisation
- User custom modules can be built and **integrated** in the ROOT source dir
	- Makefile **MyModules.mk** provided

### It is your turn, now:

**Try Task2 under** 

**http://geant4.lngs.infn.it/ROOTAlghero2014 /introduction/index.html**